# **PMAX Boot information**

[ROM Help] [Commands] [POST Checkpoints] [POST LEDs] [Other Stuff] [back]

When configured properly, the NVRAM will instruct the firmware to automatically boot the OS, and the user never sees the boot prompt. In this case, if you want to get to the boot prompt, upon powerup wait until it starts to load the OS image. Then press Control-C once. The machine should now drop to the boot prompt. Shutting down most operating systems to "halt" mode will also get you to the boot prompt.

### **Boot ROM Excerpt**

This is from my personal DECstation 3100.

7..6..5..4..3..2..1..0 24M..........0 KN01 V7.0 08-00-2b-XX-XX-XX 0x01800000 >> help CMD: auto boot [-f FILE] [-n] [ARG...] cat FILE... ctrs d  $[-(b|h|w)]$  ADDR VAL disable DEV dump  $[-(b|h|w)]$   $[-(o|d|u|x|c|B)]$  RNG  $e$   $[-(b|h|w)]$  ADDR enable DEV fill  $[-(b|h|w)]$   $[-v VAL] RNG$ go [PC] help [CMD] ? [CMD] init printenv [EVAR...] setenv EVAR STR test [ARG...] unsetenv EVAR warm RNG: ADDR=CNT ADDR:ADDR >>

### **Boot ROM**

Some somewhat useful commands.

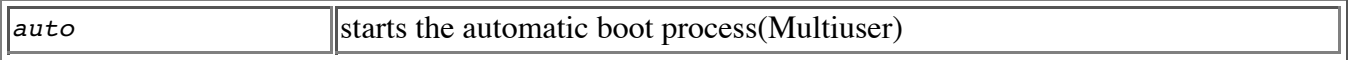

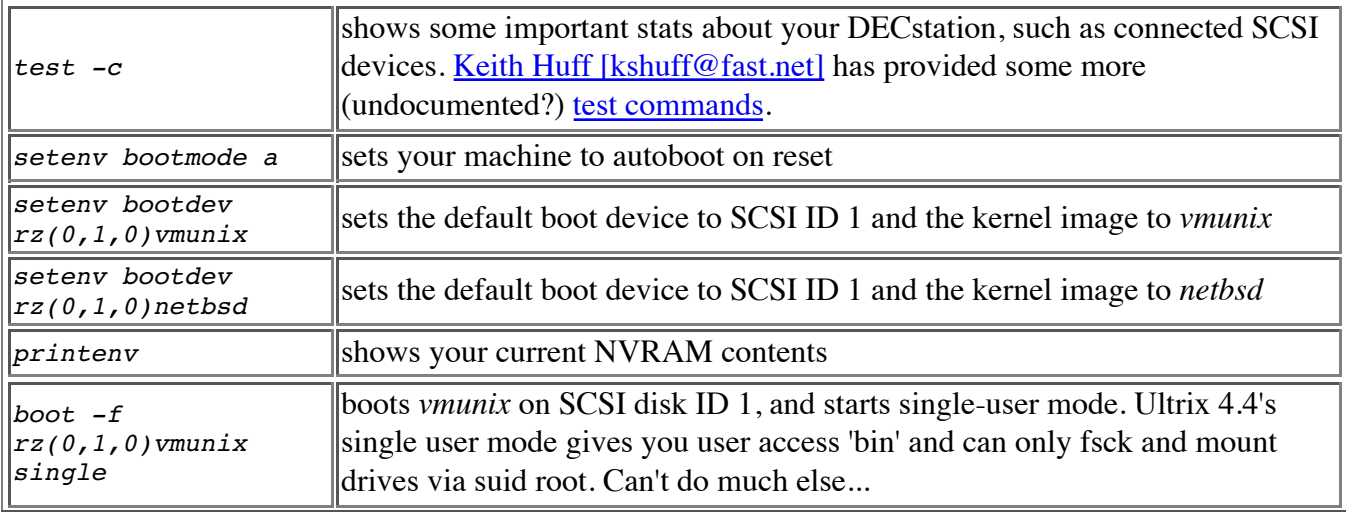

This also works for CDROM drives too! For NetBSD, you can follow these instructions to generate a bootable CD. The most important thing is to use the installboot(8) command to modify the ISO image that the DECstation will boot properly.

I finally got to test the NetBSD 1.6.2 CDROM. It does not seem to boot the DECstation with my Yamaha CRW8424S, but works fine with my Pioneer DR-U24X. They were both jumperred to 512-byte sectors. Note neither drive will run at full speed, this computer is too slow to keep up with these "fast" CDROM drives. Use boot  $-f\ rz(0,x,0)$  (where *x* is the device number of your CDROM drive) to boot the NetBSD 1.6.2 CDROM. It should be pretty self explanatory from there.

The Yamaha CDRW failing boot sequence on NetBSD 1.6.2 looks like the following on my DECstation:

```
\gg boot -f rz(0,2,0)
```

```
NetBSD/pmax 1.6.2 ISO 9660 Primary Bootstrap
Can't load 'rz(0,2,0)/boot.pmax'
7449 scsi stp
open failed
open rz(0,2,0)/boot: 6
Can't load 'rz(0,2,0)/boot'
7449 scsi stp
open failed
open rz(0,2,0)/boot.pma: 6
Can't load 'rz(0,2,0)/boot.pma'
Excptn: <vtr=NRML>
Excptn pc: 0x80700070
Creg: 0x30000010<CE=3,EXC=RADE>
Sreg: 0x30000000<CU1,CU0,IPL=8>
Vaddr: 0x9d
Sp: 0x806fffe8
exit(-1)
KN01 v7.0
```
### **Power On Self Test**

The machine will print out numbers in sequence as it performs each test. If the machine prints out this number and either says FAILURE or ??, that means that particular subsystem failed or didn't respond.

ä.

For instance, this excerpt means you should check your SCSI chain or turn on all your SCSI devices:

7..6..5..4..3..2..1.. ??

The Rear LED POST code is the 8 LEDs on the back of the machine. You can monitor them while the machine is booting to get more information if the monitor failed.

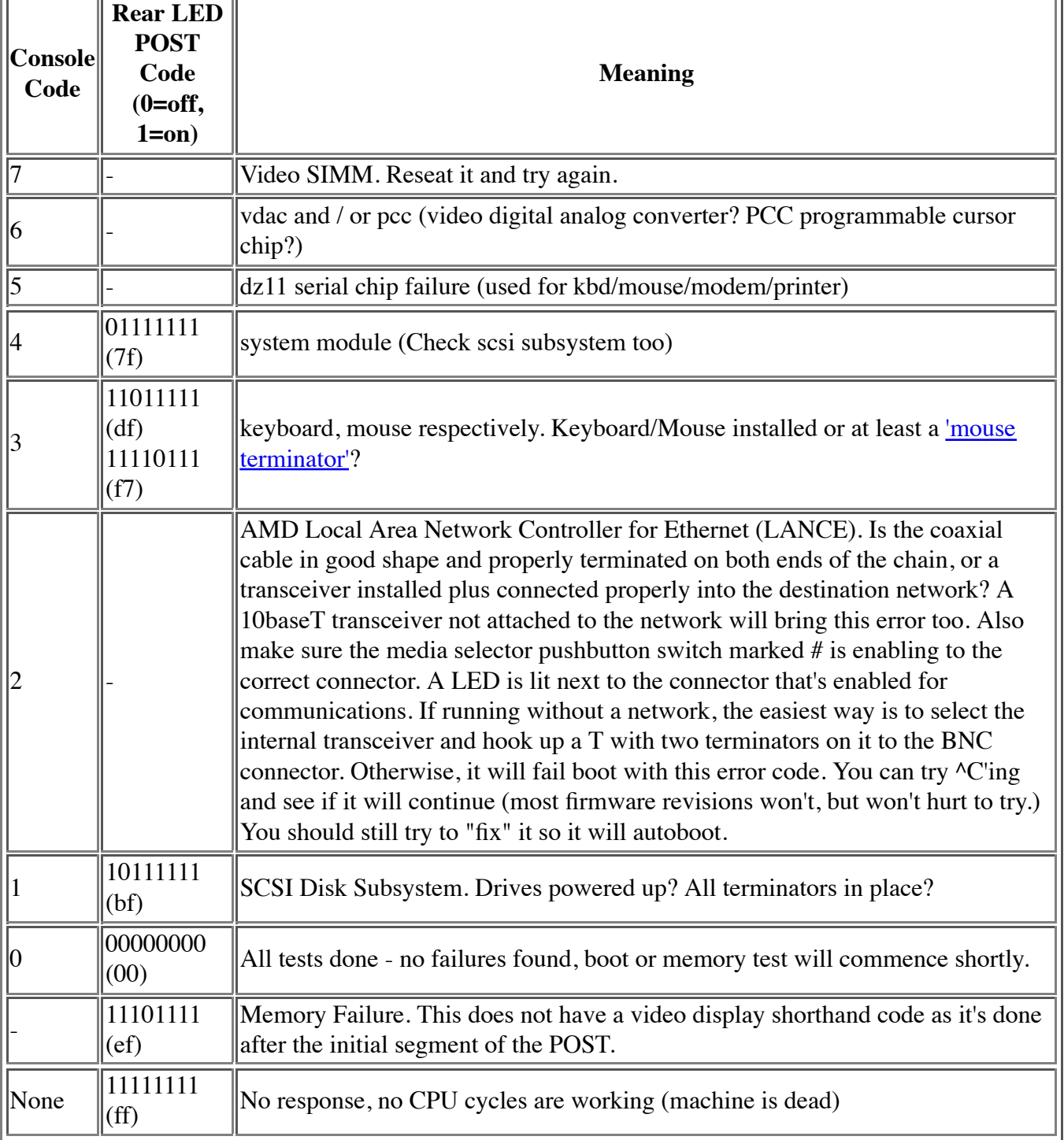

If you get a 7, 6, 5, 4... or LEDs stay ON - sorry, I'm afraid your machine is pretty sick and could need some serious repairs :(

## **Other Stuff**

There is NO firmware boot password. Thus, physical console security is very important. However, it seems that the 7.02 F/W support a password? I don't have a copy of the 7.02 F/W - I only have 7.0 - so I can't verify this.

Ultrix 4.4 won't boot into single user mode as root, rather it's 'bin' with suid binaries so you can fsck, etc., without knowing the root password. You'll need the root password to do much else. Ultrix 4.2 does not have this feature.

• NetBSD 1.6.2 uses the firmware bootloader and thus has NO console security for pmax, similar to any other UNIX that you can force the init program. Combined with the lack of a firmware password, you can trivially get root access at the console.